юни 2020 г.

# Наръчник към *therascreen*® EGFR Plasma RGQ PCR Kit

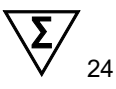

Версия 1

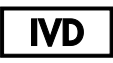

За ин витро диагностика

За употреба с апаратите Rotor-Gene® Q MDx 5plex HRM

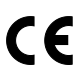

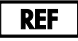

870311

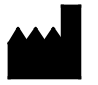

QIAGEN GmbH, QIAGEN Strasse 1, 40724 Hilden, ГЕРМАНИЯ

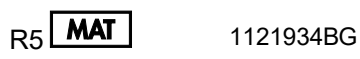

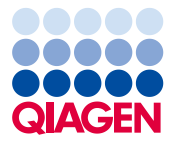

Sample to Insight

## Съдържание

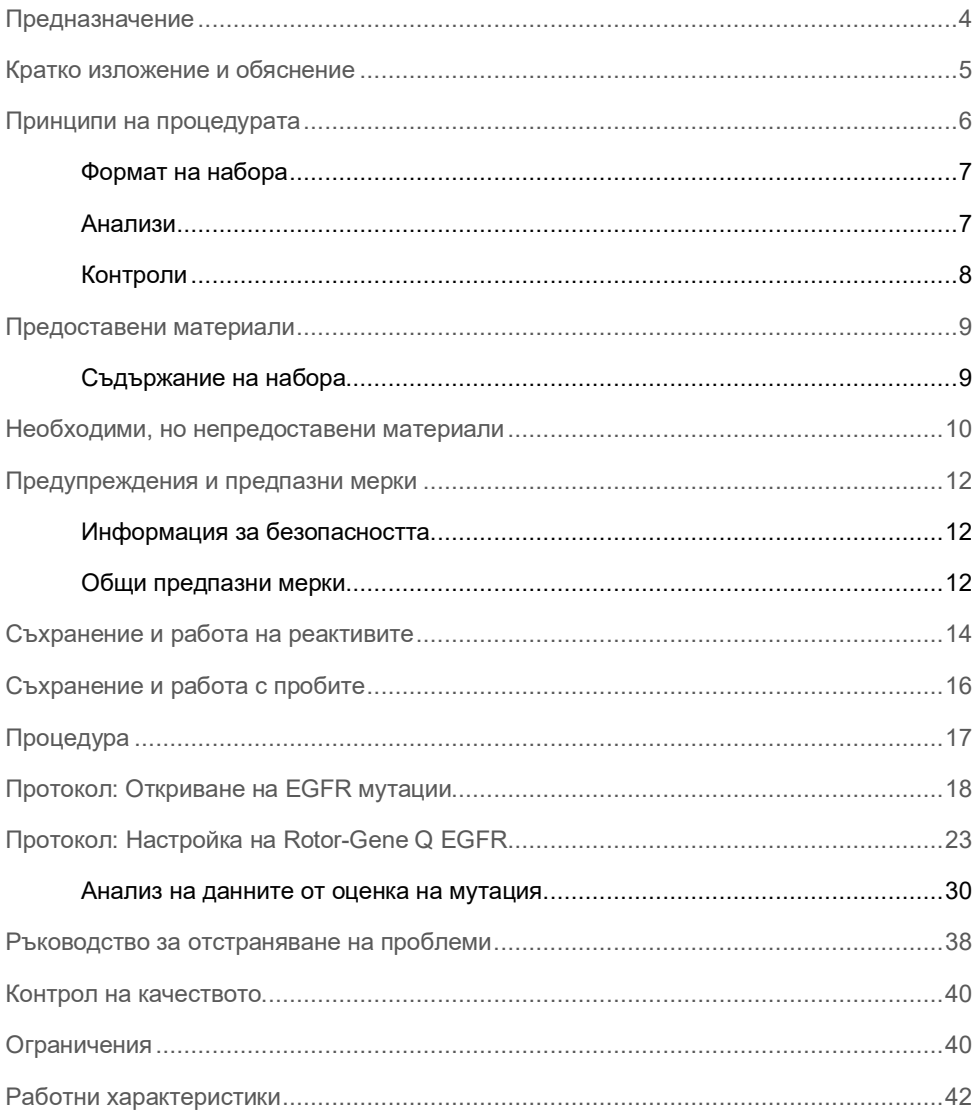

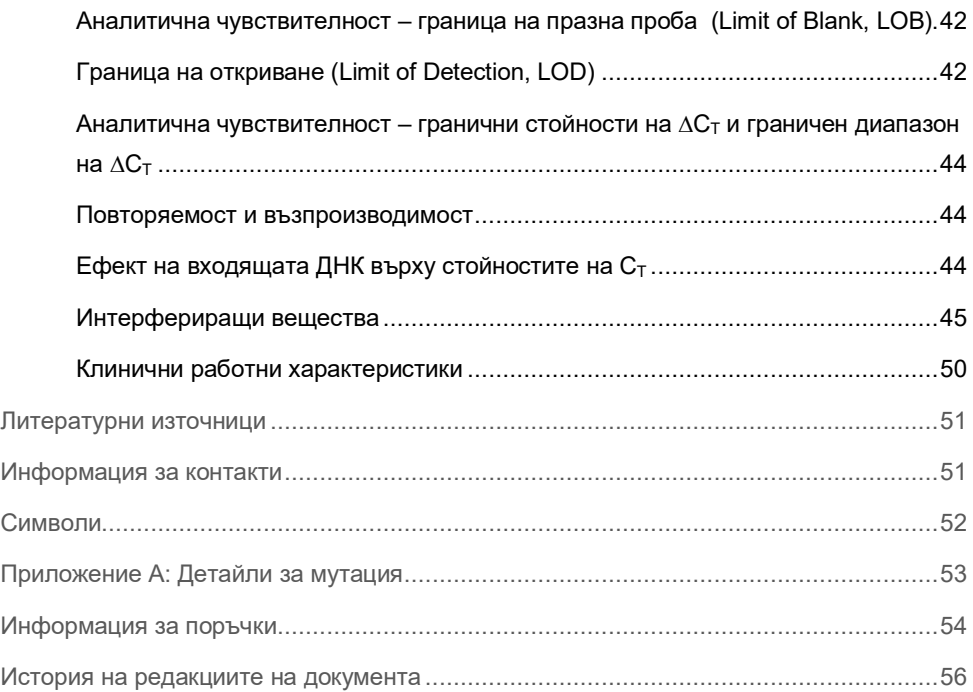

## <span id="page-3-0"></span>Предназначение

Наборът *therascreen* EGFR Plasma RGQ PCR Kit представлява ин витро диагностичен тест за откриване на делеции на екзон 19, замествания на екзон 20 и 21 (съответно T790M и L858R) в гена за рецептора на епидермалния растежен фактор (Epidermal Growth Factor Receptor, EGFR), и предоставя количествена оценка на състоянието на мутация. Резултатите имат за цел да са в помощ на клинициста при идентифициране на пациенти с NSCLC, които могат да имат полза от лечението с IRESSA® (гефитиниб), когато не може да бъде направена оценка на клетъчна аликвотна част.

Наборът *therascreen* EGFR Plasma RGQ PCR Kit трябва да се използва от обучен персонал в професионална лабораторна среда с ДНК аликвотни части, извлечени от кръвта на пациенти с недребноклетъчен рак на белия дроб (Non-Small Cell Lung Cancer, NSCLC).

Наборът *therascreen* EGFR Plasma RGQ PCR Kit е предназначен за ин витро диагностика.

### <span id="page-4-0"></span>Кратко изложение и обяснение

Наборът *therascreen* EGFR Plasma RGQ PCR Kit е готов за употреба набор за откриване на мутации в свързания с рак ген EGFR чрез използване на полимеразна верижна реакция (Polymerase Chain Reaction, PCR) в апарати Rotor-Gene Q MDx 5plex HRM.

Чрез използване на технологиите Scorpions® и ARMS наборът *therascreen* EGFR Plasma RGQ PCR Kit дава възможност за откриване на следните мутации на EGFR гена на фон от див тип геномна ДНК.

- Делеции в екзон 19
- T790M
- L858R

Използваните методи са високо селективни и в зависимост от наличната ДНК дават възможност за откриване на нисък процент на мутации във фон от див тип геномна ДНК. Границите на селективността и откриването надвишават тези при технологии като секвениране чрез цветови терминатор.

### <span id="page-5-0"></span>Принципи на процедурата

Наборът *therascreen* EGFR Plasma RGQ PCR Kit използва две технологии – ARMS и Scorpions – за откриване на мутации по време на real-time PCR.

#### ARMS

Специфична за алел или за мутация амплификация се постига чрез използване на ARMS (Amplification Refractory Mutation System). *Taq* ДНК полимераза (*Taq*) е ефективна за разграничаване на съвпадение и несъвпадение в 3' края на PCR праймер. Специфични мутирани последователности се амплифицират селективно, дори и в аликвотни части, в които по-голямата част от последователностите не носят мутацията. Когато праймерът е с пълно съвпадение, амплификацията продължава с пълна ефективност. Когато 3' базата е с несъвпадение, се осъществява само амплификация с ниско ниво на фона.

#### **Scorpions**

Откриването на амплификация се извършва чрез използване на Scorpions. Scorpions са бифункционални молекули, които съдържат PCR праймер, свързан ковалентно към образец. Флуорофорът в този образец взаимодейства с гасител, който също е включен в образеца, което намалява флуоресценцията. По време на PCR, когато образецът се свърже към ампликона, флуорофорът и гасителят се разделят. Това води до увеличение на флуоресценцията от реакционната епруветка.

### <span id="page-6-0"></span>Формат на набора

В набора *therascreen* EGFR Plasma RGQ PCR Kit са предоставени четири анализа:

- Един контролен анализ (Ctrl)
- Три анализа за мутации

Всички реакционни смеси съдържат реагенти за откриване на цели, които са с етикет FAM™, и анализ за вътрешен контрол, с етикет HEX™. Анализът за вътрешен контрол може да открива наличието на инхибитори, което може да доведе до фалшиво отрицателни резултати. FAM амплификацията може да конкурира амплификацията за вътрешен контрол и целта на вътрешния контрол е просто да покаже, че там, където няма FAM амплификация, резултатът е действително отрицателен, а не неуспешна PCR реакция.

### <span id="page-6-1"></span>Анализи

#### Контролен анализ

Контролният анализ, означен с FAM, се използва за оценка на общата ДНК в аликвотна част. Този анализ амплифицира участък от екзон 2 от гена EGFR. Праймерът и образецът са проектирани да избягват всички познати EGFR полиморфизми.

#### Анализи за мутации

Всеки анализ за мутации съдържа означен с FAM Scorpion образец и праймер ARMS за разграничаване между див тип ДНК и специфична мутантна ДНК.

### <span id="page-7-0"></span>Контроли

Всички експериментални цикли трябва да съдържат следните контроли:

#### Положителна контрола

Всеки цикъл трябва да съдържа положителна контрола в епруветки 1 – 4. *therascreen* EGFR Plasma RGQ PCR Kit съдържа EGFR положителна контрола (Positive Control, PC), която трябва да се използва като еталон в реакцията за положителен контрол. Резултатите от положителния контрол се оценяват, за да се гарантира, че наборът действа в рамките на посочените критерии за допустимост.

#### Отрицателна контрола

Всеки цикъл трябва да съдържа отрицателна контрола (контрола без еталон, NTC) в епруветки 9 – 12. NTC се състои от вода без нуклеаза (H<sub>2</sub>O), която трябва да бъде използване като "еталон" за контрола без еталон. Контролът без еталон се използва за оценяване на всяко потенциално замърсяване по време на настройката на цикъла и за оценка на работните показатели на реакцията за вътрешен контрол.

#### Оценка на реакцията за вътрешен контрол

Всяка реакционна смес съдържа вътрешна контрола в допълнение към целевата реакция. Неизпълнението указва, че или са налице инхибитори, което може да доведе до фалшиво отрицателни резултати, или че за тази епруветка е възникнала грешка на оператора при настройката.

Ако неизпълнението на вътрешната контрола се дължи на инхибиране на PCR, разреждането на аликвотната част може да намали ефекта на инхибиторите, но следва да бъде отбелязано, че това също ще разреди и прицелената ДНК. FAM амплификацията може да конкурира амплификацията за вътрешен контрол, така че генерираната IC  $C_T$  (HEX) стойност може да попадне извън посочения диапазон. Резултатите от FAM продължават да са валидни за тези аликвотна част.

## <span id="page-8-0"></span>Предоставени материали

### <span id="page-8-1"></span>Съдържание на набора

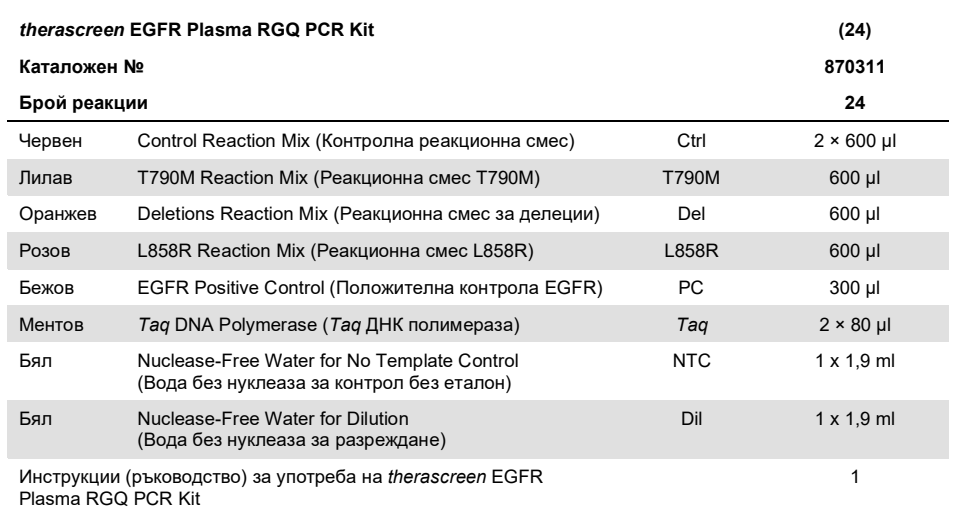

## <span id="page-9-0"></span>Необходими, но непредоставени материали

При работа с химикали винаги носете подходяща лабораторна престилка, ръкавици за еднократна употреба и защитни очила. За повече информация се обърнете към съответните информационни листове за безопасност (Safety Data Sheet, SDS), предоставени от доставчика на продукта.

- $\bullet$  Набор за екстракция на ДНК (вижте ["Процедура"](#page-16-0) на страница [17\)](#page-16-0)
- Специализирани пипети\* (регулируеми) за приготвяне на аликвотна част
- Специализирани пипети\* (регулируеми) за приготвяне на главна PCR смес
- Специализирани пипети\* (регулируеми) за накапване на матрична ДНК
- Накрайници за пипети без съдържание на DNase, RNase и ДНК с филтри (за предотвратяване на кръстосано замърсяване препоръчваме накрайници за пипети с аерозолни бариери)
- Водна баня или подобно устройство, което може да задържи епруветки за центрофугиране от 50 ml при 60°C.
- $\bullet$  Нагревателен блок или подобно устройство, което може да инкубира при 56°С<sup>†</sup>
- Натрошен лед
- Настолна центрофуга\* с ротор за реакционни епруветки от 2 ml
- Вихров смесител
- Апарат Rotor-Gene Q MDx 5plex HRM\*† с флуоресцентни канали за Cycling Green и Cycling Yellow (откриване съответно на FAM и HEX)
- Софтуер на Rotor-Gene Q, версия 2.3.5 или по-нова
- Strip Tubes and Caps, 0.1 ml, за използване със 72-well rotor (каталожен № 981103 или 981106)

<sup>\*</sup> Апаратите задължително трябва да се проверяват и калибрират по препоръките на производителя.

<sup>†</sup> В някои държави, ако е приложимо, може да се използва апаратът Rotor-Gene Q 5plex HRM с дата на производство от май 2011 г. нататък. Датата на производство може да се разбере от серийния номер на гърба на апарата. Серийният номер е във формат "mmyynnn", където "mm" указва месеца на производство с цифри, "уу" указва последните две цифри от годината на производство, а "nnn" указва уникалния идентификатор на апарата.

 Епруветки за микроцентрофуга без съдържание на DNase, RNase и ДНК за приготвяне на главни смеси

Loading Block 72 x 0.1 ml Tubes, алуминиев блок за ръчна настройка на реакцията с едноканална пипета (QIAGEN, кат. № 9018901)

### <span id="page-11-0"></span>Предупреждения и предпазни мерки

За ин витро диагностика

За професионална употреба

### <span id="page-11-1"></span>Информация за безопасността

При работа с химикали винаги носете подходяща лабораторна престилка, ръкавици за еднократна употреба и защитни очила. За повече информация вижте съответните информационни листове за безопасност (Safety Data Sheet, SDS). Тези листове можете да намерите онлайн в удобен и компактен PDF формат на **[www.qiagen.com/safety](https://www.qiagen.com/ph/support/qa-qc-safety-data/safety-data-sheets/?akamai-feo=off)**, където можете да намерите, прегледате и разпечатате SDS за всеки набор на QIAGEN и компонент на набора.

### <span id="page-11-2"></span>Общи предпазни мерки

Потребителят трябва винаги да обръща особено внимание на следното:

- Използвайте накрайници за пипети без съдържание на DNase, RNase и ДНК с филтри и се уверете, че пипетите са калибрирани в съответствие с инструкциите на производителя.
- Съхранявайте и извличайте положителни материали (проби и положителни контроли) отделно от всички други реагенти и ги прибавяйте към реакционната смес в пространствено обособено съоръжение.
- Размразете добре всички компоненти при стайна температура (15 25°C), преди да започнете анализа.
- При размразяване смесете компонентите чрез **обръщане на всяка епруветка 10 пъти** и центрофугирайте за кратко.

**Забележка**: Прилагайте повишено внимание, за да предотвратите замърсяване на PCR със синтетичен контролен материал. Препоръчваме използването на отделни специализирани пипети за съставяне на реакционните смеси и добавяне на ДНК еталон. Приготвянето и накапването на реакционни смеси трябва да се извършва в зона, отделена от зоната, която се използва за добавянето на еталон. Епруветките Rotor-Gene Q не трябва да се отварят след приключването на цикъла PCR. Това е с цел предотвратяване на лабораторно замърсяване с продукти след PCR.

**Забележка**: Реагентите са валидирани за ръчно съставяне. Ако се използва автоматизиран метод, той може да намали броя на вероятните реакции вследствие на реагентите, необходими за запълване на "мъртвите обеми" на тези апарати.

**Забележка**: Всички реагенти в набора *therascreen* EGFR Plasma RGQ PCR Kit са формулирани специално за използване с посочените тестове. Всички реагенти, доставени с набора *therascreen* EGFR Plasma RGQ PCR Kit, са предназначени да бъдат използвани единствено с останалите реагенти в същия набор *therascreen* EGFR Plasma RGQ PCR Kit.

Не трябва да се правят замествания на реагентите в набора, ако трябва да се поддържат оптималните работни показатели.

**Забележка**: Използвайте само предоставената в набора *Taq* ДНК полимераза (*Taq*). Не замествайте с *Taq* ДНК полимераза от други набори от същия или друг вид, нито с *Taq* ДНК полимераза от друг доставчик.

**Забележка**: Реагентите за набора *therascreen* EGFR Plasma RGQ PCR Kit са оптимално разредени. Не препоръчваме допълнително разреждане на реагентите, тъй като това може да доведе до загуба на производителност. Не препоръчваме използването на по-ниски от 25 µl реакционни обеми, тъй като това ще увеличи риска от фалшиво отрицателни резултати.

## <span id="page-13-0"></span>Съхранение и работа на реактивите

*therascreen* EGFR Plasma RGQ PCR Kit се транспортира в сух лед. Ако някой от компонентите на набора *therascreen* EGFR Plasma RGQ PCR Kit не е замразен при пристигане, ако външната опакова е била отворена по време на транспортиране или ако пратката не съдържа опаковъчен лист, инструкции за употреба или реактивите, моля, свържете се с някой от отделите за техническо обслужване на QIAGEN или с местните дистрибутори (посетете **[www.qiagen.com](https://www.qiagen.com/)**).

Наборът *therascreen* EGFR Plasma RGQ PCR Kit трябва да се съхрани веднага след получаване при -30 до -15°C във фризер с постоянна температура и защитен от светлина. Когато се съхранява при посочените условия на съхранение, наборът *therascreen* EGFR Plasma RGQ PCR Kit е стабилен до посочената дата на изтичане срока на годност.

След отваряне реагентите могат да се съхраняват в оригиналната им опаковка при - 30 до -15°C в продължение на 12 месеца или до изтичане срока на годност, в зависимост от това кое настъпва първо. Многократното размразяване и замразяване трябва да се избягва. Не превишавайте максималния брой от осем цикъла на замразяване и размразяване.

Реагентите трябва да се размразяват при околна температура в продължение на минимум 1 час и максимум 4,5 часа. След като реагентите са готови за употреба, могат да бъдат настроени PCR реакциите и епруветките Rotor-Gene Q, които съдържат главните смеси и ДНК аликвотната част, трябва да се заредят веднага в Rotor-Gene Q MDx 5plex HRM. Общото време от началото на настройката на PCR до началото на цикъла не трябва да надвишава:

 6 часа, ако се съхранява при температура на околната среда **Забележка**: Това време включва както настройката на PCR, така и съхранението.  $\bullet$  18 часа, ако се съхранява в хладилник (2 – 8°С) **Забележка**: Това време включва както настройката на PCR, така и съхранението.

**Забележка**: Scorpions (както при всички флуоресцентно маркирани молекули) в реагентите на реакционната смес са светлочувствителни. Предпазвайте контролните реагенти и реагентите на реакционната смес от светлина, за да избегнете фотоизбелване.

Реагентите в набора *therascreen* EGFR Plasma RGQ PCR Kit са оптимално разредени и не е необходимо допълнително пречистване или обработка преди използването им в анализ, както е указано в *Инструкциите за употреба (Ръководството) на therascreen EGFR Plasma RGQ PCR Kit*.

Трябва да се проверяват датите на изтичане на сроковете на годност и условията на съхранение, отпечатани върху опаковката и етикетите на всички компоненти. Не използвайте неправилно съхранявани компоненти или такива с изтекъл срок на годност.

## <span id="page-15-0"></span>Съхранение и работа с пробите

**Забележка**: С всички аликвотни части трябва да се работи като с потенциално инфекциозен материал.

Материалът в аликвотната част трябва да е човешка геномна ДНК, извлечена от плазма. Пробите трябва да се транспортират в съответствие със стандартната методология на патологията, за да се гарантира качество на пробите.

## <span id="page-16-0"></span>Процедура

### Извличане на ДНК

Работните характеристики за този набор са генерирани чрез използване на ДНК, извлечена с набора QIAamp® Circulating Nucleic Acid Kit (кат. № 55114). При използване на набора QIAamp Circulating Nucleic Acid Kit изпълнете извличането на ДНК съгласно инструкциите в ръководството, като имате предвид следното:

- Началният обем плазма е 2 ml.
- Преди извличане на ДНК, 2 ml плазма трябва да се центрофугират с 3000 об./мин в продължение на 2 минути и супернатантът да се прехвърли в чиста епруветка.
- Обемът на протеиназа K трябва да е 250 µl.
- Разтварянето на протеиназа K трябва да се извършва в продължение на 1 час при 60°C.
- $\bullet$  Пречистената геномна ДНК трябва да се елуира в 55 µl Buffer AVE (предоставен в набора QIAamp Circulating Nucleic Acid Kit).
- Съхранявайте пречистената геномна ДНК при -30 до -15°C.

**Забележка**: Всички анализи в набора *therascreen* EGFR Plasma RGQ PCR Kit генерират къси PCR продукти. Наборът *therascreen* EGFR Plasma RGQ PCR Kit обаче няма да работи със силно фрагментирана ДНК.

## <span id="page-17-0"></span>Протокол: Откриване на EGFR мутации

#### Важни забележки преди започване

- За да се получат точни резултати, се уверете, че описаната процедура на смесване се извършва при всяка стъпка на смесване в процеса на настройване на анализа.
- На всеки цикъл могат да се анализират до 16 аликвотни части.
- Преди започване на процедурата прочетете ["Общи предпазни мерки"](#page-11-2) на страница [12.](#page-11-2)
- Отделете време да се запознаете с Rotor-Gene Q MDx 5plex HRM, преди да започнете протокола. Прочетете ръководството за потребителя на апарата.
- Не разбърквайте *Taq* ДНК полимеразата (*Taq*) или смеси, които съдържат *Taq* ДНК полимераза, тъй като това може да деактивира ензима.
- Пипетирайте *Taq*, като поставите накрайника на пипетата под повърхността на течността, за да предотвратите покриване на върха с излишно количество ензим.
- За всяка ДНК аликвотна част контролните анализи и анализите за мутации трябва да се анализират в един и същи PCR цикъл, за да се избегнат отклонения между отделните цикли.
- За ефективно използване на реактивите в *therascreen* EGFR RGQ PCR Kit обработвайте на партиди ДНК аликвотните части, доколкото е възможно, за да се създадат пълни цикли. При тестването на аликвотни части поотделно или в по-малък брой се използват повече реактиви и се намалява общият брой аликвотни части, които могат да бъдат тествани с един *therascreen* EGFR RGQ PCR Kit.

#### Какво трябва да направите, преди да започнете

- Преди всяка употреба всички реагенти трябва да се размразят изцяло в продължение на минимум 1 час и максимум 4,5 часа при стайна температура (15 – 25°C), да се **смесят чрез обръщане 10 пъти** и да се центрофугират за кратко за събиране на съдържанието в дъното на епруветката.
- Уверете се, че *Taq* е при стайна температура (15 25°C) преди всяка употреба. Центрофугирайте епруветката за кратко, за да съберете ензима на дъното на епруветката.

 **Смесете всички аликвотни части**, като ги обърнете 10 пъти и центрофугирайте кратко, за да се събере съдържанието на дъното на епруветката.

#### Процедура

1. Размразете напълно всички реакционни смеси, водата без съдържание на нуклеаза за контролата без еталон (No Template Control, NTC) и EGFR положителната контрола (Positive Control, PC) при стайна температура (15 – 25°C) в продължение на минимум 1 час [\(таблица 1\)](#page-18-0). Когато реагентите се размразят, **смесете ги чрез 10-кратно обръщане на всяка епруветка**, за да избегнете локализирани концентрации на соли, след което центрофугирайте за кратко, за да съберете съдържанието на дъното на епруветката.

| Минимално време<br>за размразяване | Максимално време<br>за размразяване | Температура на<br>съхранение след<br>настройка на PCR | Максимално време<br>на настройка на PCR<br>и съхранение |
|------------------------------------|-------------------------------------|-------------------------------------------------------|---------------------------------------------------------|
| 1 час                              | 4.5 часа                            | Температура на околната<br>среда (15 – 25°С)          | 6 часа                                                  |
| 1 час                              | 4.5 часа                            | $2 - 8^\circ C$                                       | 18 yaca                                                 |

<span id="page-18-0"></span>**Таблица 1. Времена за размразяване, времена за настройка на PCR и температури на съхранение**

**Забележка**: Настройката на PCR трябва да се извърши при температура на околната среда. Терминът "съхранение" се отнася до времето между завършването на настройката на PCR и началото на PCR цикъла в Rotor-Gene Q MDx 5plex HRM.

**Забележка**: Темперирайте *Taq* ДНК полимеразата (епруветка *Taq*) до околната температура (15 – 25°С) едновременно с другите реагенти (вижте "Съхранение и [работа на реактивите"](#page-13-0) на страниц[а 14\)](#page-13-0). Центрофугирайте епруветката за кратко, за да съберете ензима на дъното на епруветката.

- 2. Изпълнете следните стъпки:
	- 2a. Етикетирайте четири микроцентрофужни епруветки (не са предоставени) в съответствие с всяка съответна реакционна смес, показана в [таблица 2.](#page-19-0)

2b. Подгответе достатъчно главни смеси (контролна смес или реакционна смес за мутация [епруветка CTRL, T790M, делеции, L858R], заедно с *Taq* ДНК полимераза [*Taq*]) за ДНК аликвотните части, една реакция за EGFR положителен контрол (епруветка PC) и една вода без съдържание на нуклеаза за реакция за контрол без еталон (епруветка NTC) съгласно обемите [в таблица 2.](#page-19-0)

**Забележка**: Включете реагенти за една допълнителна аликвотна част, за да осигурите достатъчно излишък за настройката на PCR.

Главните смеси съдържат всички компоненти, необходими за PCR, освен аликвотната част.

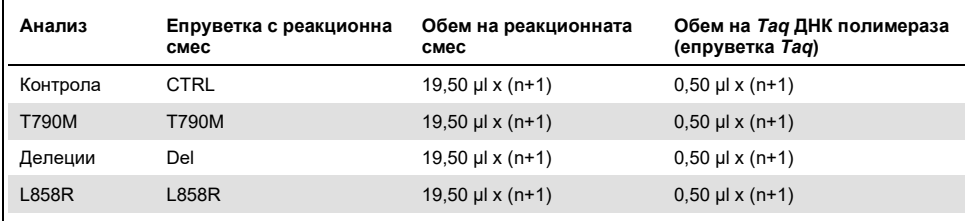

#### <span id="page-19-0"></span>**Таблица 2. Получаване на главни смеси\***

Когато приготвяте главната смес, пригответе достатъчно за една допълнителна аликвотна част, за да осигурите достатъчно излишък за настройката на PCR.

**Забележка**: Когато приготвяте главната смес, необходимият обем от контролната реакционна смес или реакционната смес за мутация най-напред се добавя към съответната епруветка, а *Taq* ДНК полимеразата се добавя последна.

3. Поставете подходящ брой PCR 4-лентови епруветки (всяка лента има 4 епруветки) в зареждащия блок според конфигурацията в [таблица 3.](#page-20-0) Не затваряйте епруветките с капачка.

**Забележка**: Оставете капачките в пластмасовия контейнер до момента, в който са необходими.

4. Затворете с капачка епруветката за главната смес и обърнете 10 пъти, за да смесите главната смес, последвано от кратко центрофугиране, за да гарантирате, че сместа е на дъното на епруветката. Веднага добавете 20 µl главна смес към всяка подходяща PCR епруветка за лента.

- 5. Веднага добавете 5 µl вода без съдържание на нуклеаза (H2O) към PCR епруветките за лента за контрола без образец (PCR епруветки с номера 9 – 12) и затворете с капачка епруветките.
- 6. Добавете 5 µl от всяка аликвотна част към епруветките за аликвотна част (PCR епруветки 5 – 8, 13 – 16 и 17 – 72) и затворете с капачка епруветките.
- 7. Добавете 5 µl EGFR положителна контрола (Positive Control, PC) към епруветките за положителна контрола (PCR епруветки с номера 1 – 4). Всяка ДНК аликвотна част трябва да бъде тествана с контролните анализи и всички анализи за мутации. Конфигурацията е показана в [таблица 3.](#page-20-0)

**Контроли Номер на аликвотната част Анализ PC NTC 1 2 3 4 5 6 7** Ctrl 1 9 17 25 33 41 49 57 65 T790M 2 10 18 26 34 42 50 58 66 Делеции 3 11 19 27 35 43 51 59 67 L858R 4 12 20 28 36 44 52 60 68 **Номер на аликвотната част** Анализ **8 9 10 11 12 13 14 15 16** Ctrl 5 13 21 29 37 45 53 61 69 T790M 6 14 22 30 38 46 54 62 70 Делеции 7 15 23 31 39 47 55 63 71 L858R 8 16 24 32 40 48 56 64 72

<span id="page-20-0"></span>**Таблица 3. Конфигурация на контролните анализи и анализите за мутации**

- 8. Като използвате перманентен маркер, надпишете капаците на първите епруветки в най-ниското числово положение във всяка PCR 4-лентова епруветка (напр. позиции 1, 5, 9 и т.н.), за да покажете ориентацията за зареждане на епруветките в 72-ямковия ротор на Rotor-Gene Q MDx 5plex HRM.
- 9. **Обърнете затворените с капачка епруветки 4 пъти, за да се смесят аликвотната част и реакционната смес.**
- 10. Поставете всички PCR 4-лентови епруветки в подходящите позиции в 72-ямковия ротор и направете визуална проверка дали всички епруветки съдържат еднакъв обем. **Забележка**: Уверете се, че лентите на епруветките не са обърнати при прехвърлянето им в ротора.
- 11. Ако роторът не е пълен, запълнете останалите места с празни епруветки, затворени с капачка.
- 12. Веднага поставете ротора в Rotor-Gene Q MDx 5plex HRM. Уверете се, че фиксиращият пръстен (принадлежност на Rotor-Gene Q MDx) е поставен върху ротора, за да обезопаси епруветките по време на цикъла.
- 13. Вижте настройката на Rotor-Gene Q MDx 5plex HRM (вижте "Протокол: Настройка на Rotor-[Gene Q EGFR"](#page-22-0) на страница [23\)](#page-22-0) за създаване на температурния профил и стартиране на цикъла.

## <span id="page-22-0"></span>Протокол: Настройка на Rotor-Gene Q EGFR

Параметрите за циклизиране са показани в [таблица 4.](#page-22-1) 

| Цикли | Температура                      | Време                    | Събиране на данни             |
|-------|----------------------------------|--------------------------|-------------------------------|
|       | $95^{\circ}$ C                   | 15 минути                | Няма                          |
| 40    | $95^{\circ}$ C<br>$60^{\circ}$ C | 30 секунди<br>60 секунди | Няма<br><b>Green и Yellow</b> |

<span id="page-22-1"></span>**Таблица 4. Параметри за циклизиране**

- 1. Кликнете два пъти върху иконката на софтуера **Rotor-Gene Q Series Software 2.3**  на работния плот на лаптопа, свързан към Rotor-Gene Q MDx 5plex HRM. Изберете раздела "Advanced" (Разширени) в диалоговия прозорец "New Run" (Нов цикъл), който се показва.
- 2. За да създадете нов еталон, изберете **Empty Run** (Празен цикъл), след което кликнете върху **New** (Създаване).

Показва се прозорецът "New Run Wizard" (Съветник за нов цикъл).

<span id="page-22-2"></span>3. За вида на ротора изберете **72-Well Rotor** (72-ямков ротор). Потвърдете, че фиксиращият пръстен е поставен и поставете отметка в прозореца **Locking Ring Attached** (Поставен фиксиращ пръстен). Кликнете върху **Next** (Напред) [\(фигура 1\)](#page-22-2).

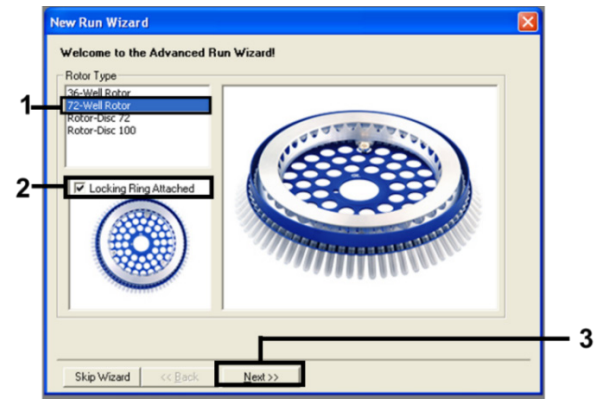

**Фигура 1. Диалоговият прозорец "New Run Wizard" (Съветник за нов цикъл).**

4. Въведете името на оператора в полето **Operator** (Оператор). Добавете евентуални бележки и настройте стойността в полето **Reaction Volume** (Реакционен обем) на **25**. Уверете се, че стойностите в полето **Sample Layout** (Конфигурация на аликвотната част) са настроени като **1, 2, 3…**. Кликнете **Next** (Напред) [\(фигура 2\)](#page-23-0).

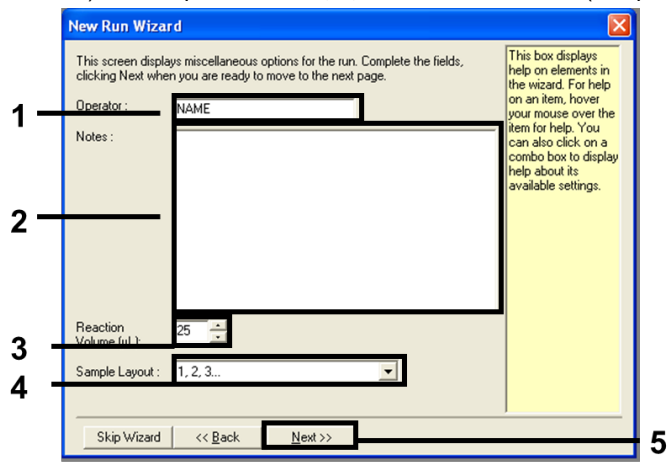

<span id="page-23-0"></span>**Фигура 2. Въвеждане на име на оператор и реакционни обеми.**

5. Кликнете върху **Edit Profile** (Редактиране на профила) в диалоговия прозорец "New Run Wizard" (Съветник за нов цикъл) [\(фигура 3\)](#page-23-1) и задайте параметрите на цикъла съгласно следващите стъпки.

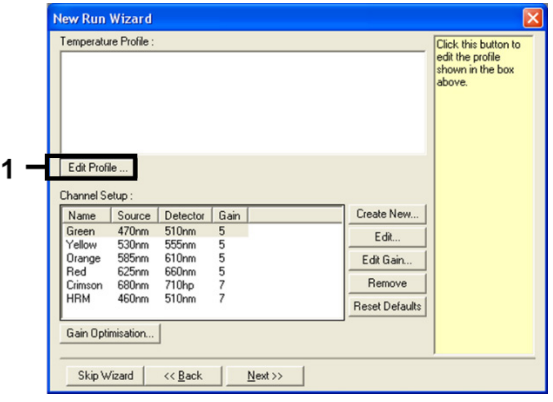

<span id="page-23-1"></span>**Фигура 3. Промяна на профила.**

6. Кликнете върху **Insert after** (Вмъкване след) и изберете **New Hold at Temperature** (Ново задържане при температура) [\(фигура 4\)](#page-24-0).

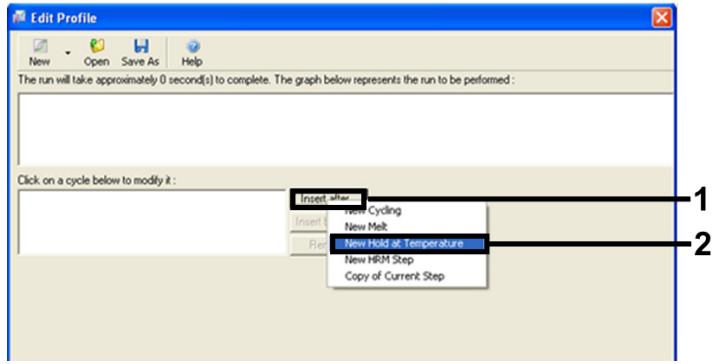

<span id="page-24-0"></span>**Фигура 4. Вмъкване на първоначална стъпка на инкубиране.**

7. Задайте стойността в полето **Hold Temperature** (Температура на задържане) на 95°C и стойността в Hold Time (Време на задържане) на **15 mins 0 secs** (15 минути 0 секунди). Кликнете върху **Insert After** (Вмъкване след), след което изберете **New Cycling** (Ново циклизиране) [\(фигура 5\)](#page-24-1).

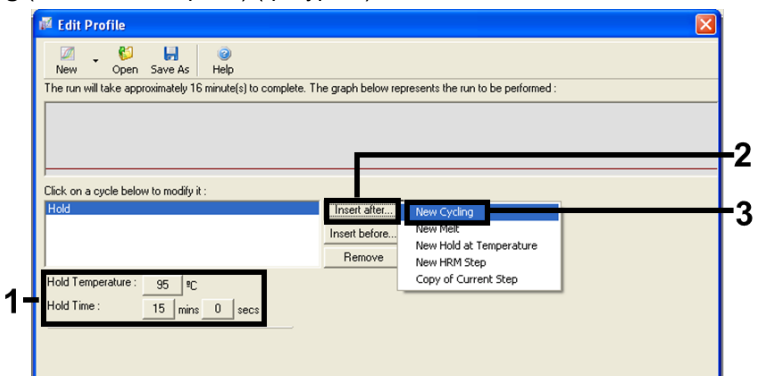

<span id="page-24-1"></span>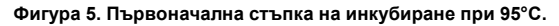

8. Променете броя на повторенията на цикъла на **40**. Изберете първата стъпка и задайте на **95°C за 30 секунди** [\(фигура 6\)](#page-25-0).

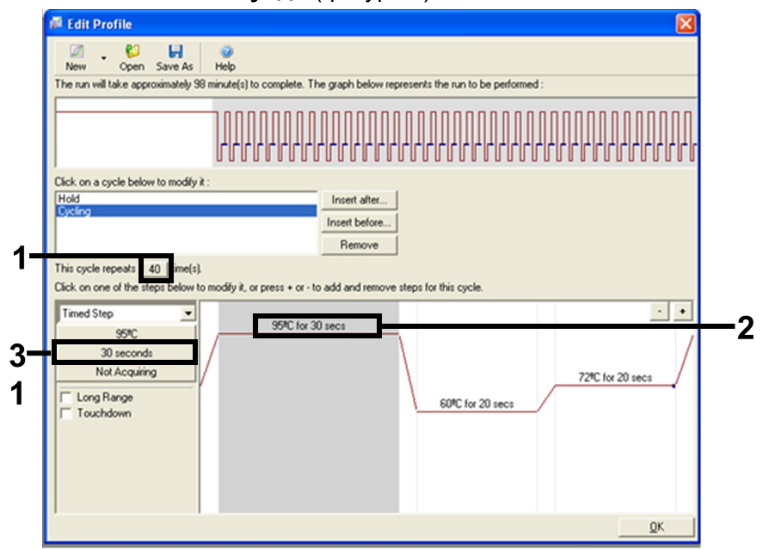

<span id="page-25-0"></span>**Фигура 6. Стъпка на циклизиране при 95°C.**

9. Маркирайте втората стъпка и задайте на **60°C за 60 секунди**. Кликнете върху **Not** 

<span id="page-25-1"></span>**Acquiring** (Без събиране), за да активирате събирането на данни по времена тази стъпка. [\(фигура](#page-25-1) 7)

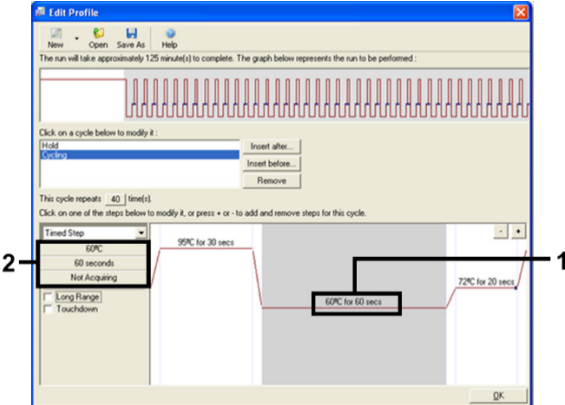

**Фигура 7. Стъпка на циклизиране при 60°C.**

10. Изберете **Green** and **Yellow** от списъка **Available Channels** (Налични канали), след това кликнете **>**, за да ги прехвърлите в списъка с **Acquiring Channels** (Канали за събиране). Кликнете върху **OK** [\(фигура 8\)](#page-26-0).

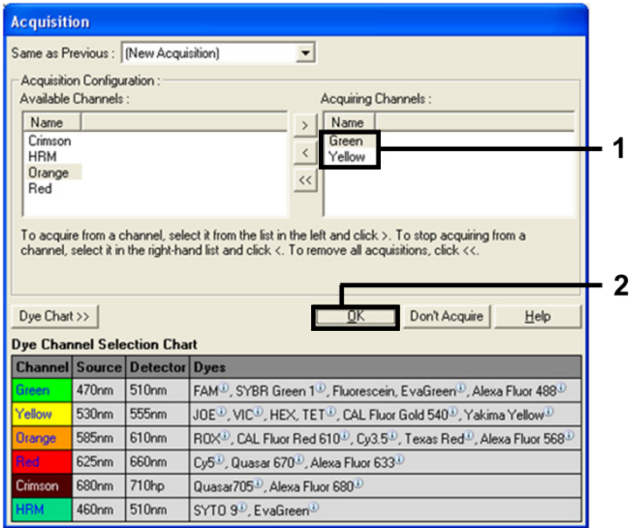

<span id="page-26-0"></span>**Фигура 8. Събиране в стъпка на циклизиране при 60°C.**

<span id="page-26-1"></span>11. Маркирайте третата стъпка и кликнете върху бутона -, за да я изтриете. Кликнете върху **OK** [\(фигура 9\)](#page-26-1).

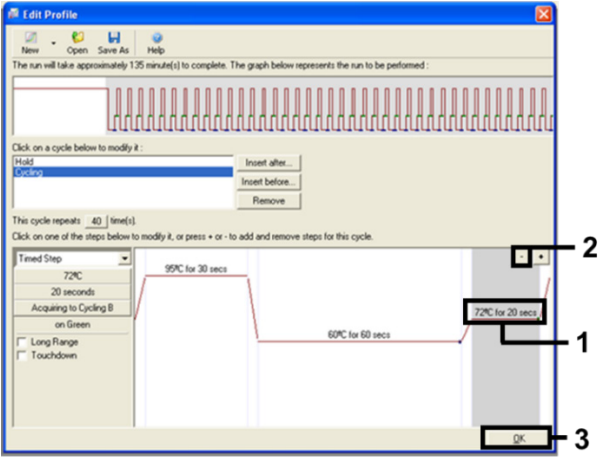

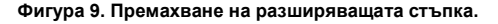

12. В следващия диалогов прозорец кликнете върху **Gain Optimisation** (Оптимизиране на усилването) [\(фигура 10\)](#page-27-0).

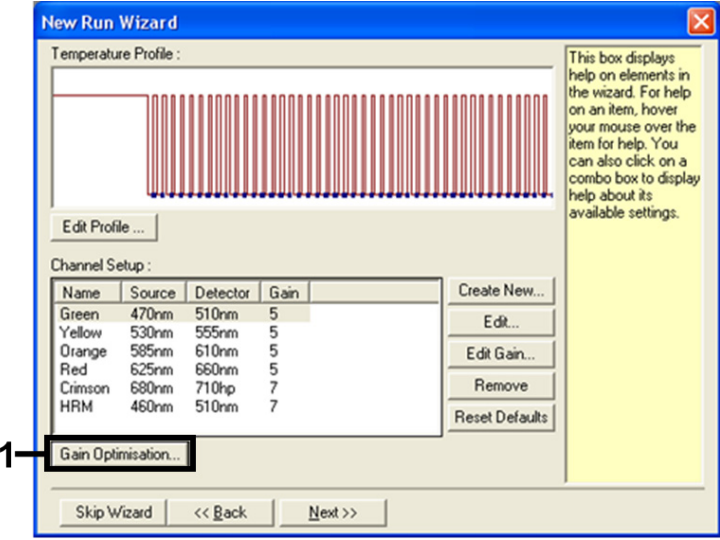

<span id="page-27-0"></span>**Фигура 10. Оптимизиране на усилването.**

<span id="page-27-1"></span>13. Кликнете върху **Optimise Acquiring** (Оптимизиране на събирането). Настройките на каналите се показват за всеки канал. Кликнете върху **OK**, за да изберете тези стойности по подразбиране и за двата канала. [\(фигура](#page-27-1) 11).

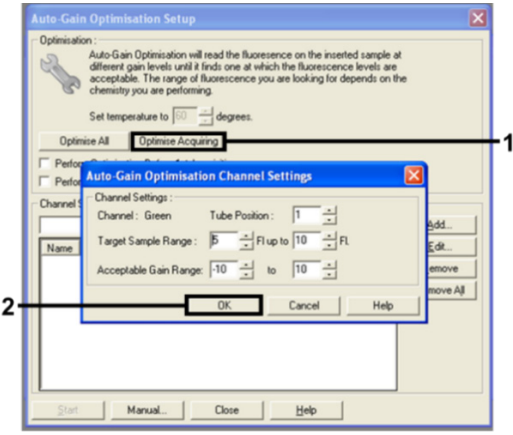

**Фигура 11. Оптимизиране на автоматичното усилване за канала Green (Зелен).**

14. Поставете отметка в прозореца **Perform Optimisation before 1st Acquisition** (Извършване на оптимизация преди 1-вото събиране), след което кликнете върху **Close** (Затваряне), за да се върнете в съветника [\(фигура 12\)](#page-28-0).

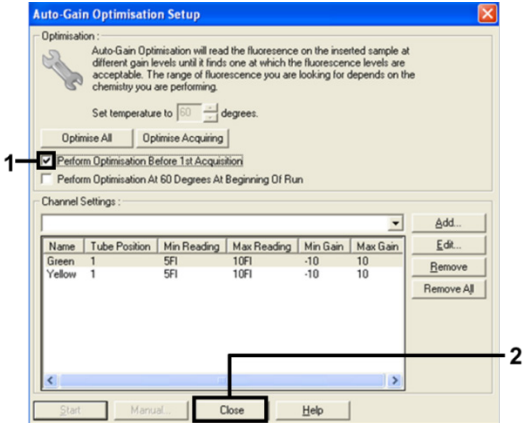

<span id="page-28-0"></span>**Фигура 12. Избор на каналите Green и Yellow.**

15. Кликнете върху **Next** (Напред), за да запазите еталона на подходящо място, като изберете "Save Template" (Запазване на еталона).

#### <span id="page-29-0"></span>Анализ на данните от оценка на мутация

След завършване на цикъла анализирайте данните, като използвате следната процедура.

Настройване на софтуерния анализ

- 1. Отворете подходящия файл с помощта на софтуера Rotor-Gene Q Series версия 2.3.5 или по-нова.
- 2. Ако аликвотните части не са наименувани преди извършването на цикъла, кликнете върху **Edit Samples** (Редактиране на аликвотни части).
- 3. Въведете имената на аликвотните части в колоната **Name** (Име).

**Забележка**: Не попълвайте имената на празните ямки, ако има такива.

- 4. Кликнете върху **Analysis** (Анализ). На страницата за анализ кликнете върху **Cycling A Yellow** за проверка на канала HEX.
- 5. Проверете дали е маркирана опцията **Dynamic Tube** (Динамична епруветка). Кликнете върху **Slope Correct** (Коригиране на наклона) и **Linear scale** (Линеен мащаб).
- 6. Натиснете **Take Off Adj** (Настройка на стартирането) и въведете **15.01** и **20.01**, както е показано н[а фигура 13.](#page-29-1)

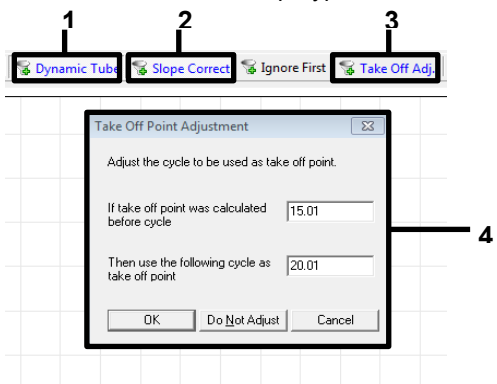

<span id="page-29-1"></span>**Фигура 13. Настройки за нормализиране на EGFR анализ.** 1 = "Dynamic Tube" (Динамична епруветка), 2 = "Slope Correct" (Корекция на наклона), 3 = "Take Off Adj" (Настройка на стартиране), 4 = диалогов прозорец "Take Off Point Adjustment" (Настройка на точка на стартиране) със стойности на параметрите.

- 7. Задайте гранична стойност **0.02** (0,02) и проверете стойностите на HEX CT.
- 8. На страницата за анализ натиснете **Cycling A, Green**, за да видите канала FAM. Задайте параметрите, както въ[в фигура 13](#page-29-1) по-горе.

Динамичната епруветка трябва да е маркирана.

- 9. Кликнете върху **Slope Correct** (Коригиране на наклона) и **Linear scale** (Линеен мащаб).
- 10. Задайте граничната стойност на **0.075** (0,075) и проверете стойностите на FAM CT.

Извършване на контролен анализ

След като цикълът е завършен, анализирайте данните, както следва.

- **Отрицателна контрола**: За да гарантирате, че не е налице замърсяване на еталона, NTC не трябва да генерира  $C_T$  стойност в зеления (FAM) канал под 40. За да гарантирате, че цикълът е правилно настроен, NTC трябва да проявява амплификация от 29,85 до 35,84 в жълтия (HEX) канал (вътрешна контрола). Ако има положителна амплификация в зеления канал и/или аплификацията е извън диапазона от 29,85 до 35,84 в жълтия канал, цикълът е невалиден.
- **Положителна контрола**: Положителната контрола EGFR (Positive Control, PC) трябва да даде  $C_T$  за всяка реакционна смес в рамките на и включително посочения диапазон в [таблица 5.](#page-31-0) Цикъл със стойност на положителната контрола извън този диапазон указва проблем с настройката на анализа и цикълът трябва да се означи като неуспешен. Ако положителната контрола даде Ст в рамките на диапазона (FAM), но вътрешна контрола  $C_T$  (HEX) извън диапазона от 29,85 до 35,84, продължете с анализа.

**Забележка**: Данните от аликвотната част не трябва да се използват, ако положителната или отрицателната контрола са неуспешни.

<span id="page-31-0"></span>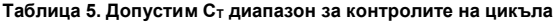

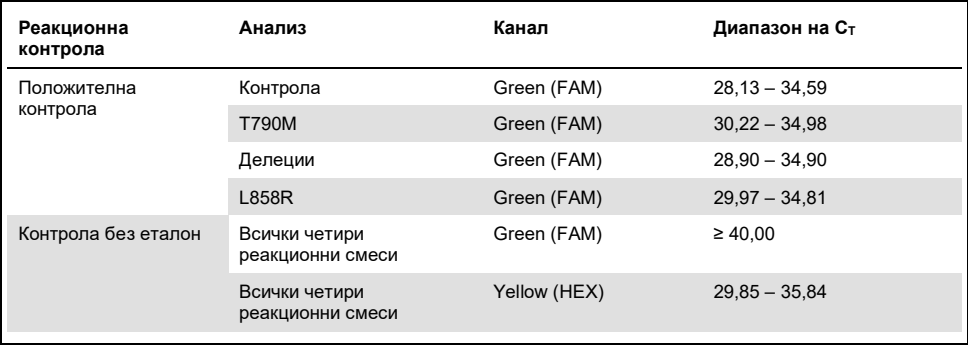

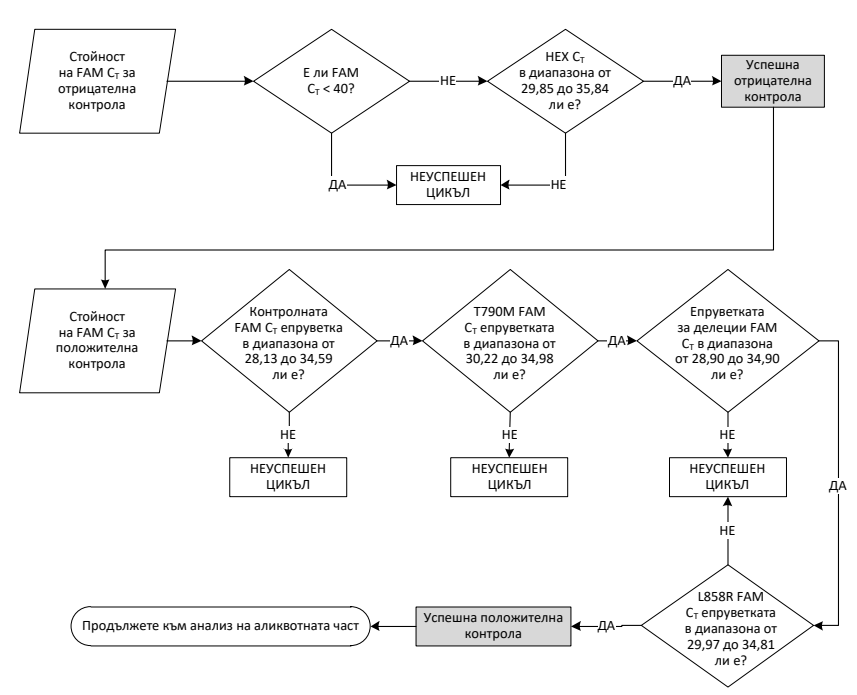

**Фигура 14. Работен процес за анализ на контролата на цикъла.**

Ако и двете контроли на цикъла са валидни, всяка  $C_T$  стойност от контролен анализ на аликвотната част трябва да е в рамките на диапазон от 23,70 до 31,10 в зеления (FAM) канал [\(таблица 6\)](#page-32-0).

<span id="page-32-0"></span>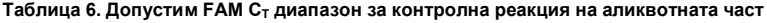

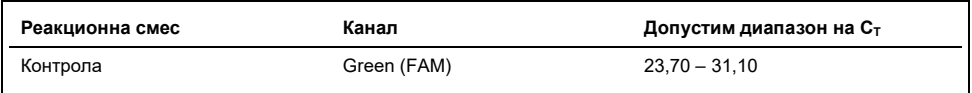

Ако аликвотната част е извън този диапазон, се предоставят следните указания.

- **Контролен анализ на аликвотната част**  $C_T$  **< 23.70: Проби с контролна**  $C_T$  **< 23.70 ще** претоварят анализите за мутация и трябва да бъдат разредени. За откриване на всяка мутация с ниско ниво свръхконцентрираните аликвотни части трябва да се разредят, за да попаднат в рамките на горепосочения диапазон, въз основа на това, че разреждането наполовина ще увеличи  $C_T$  с 1.
- **Контролен анализ на аликвотна част CT > 31,10**: Аликвотната част не съдържа достатъчно ДНК, за да позволи анализ.

Ако и двете контроли на цикъл са валидни и контролният анализ е в диапазона, посочен в [таблица 6,](#page-32-0) всяка стойност  $C_T$  за мутация на аликвотната част трябва да е в диапазона, който е даден подробно в [таблица 7](#page-33-0) в зеления (FAM) канал. Ако аликвотната част е извън този диапазон, се предоставят следните указания.

| Реакция            | Реакционна смес    | Канал        | Диапазон на Ст  |
|--------------------|--------------------|--------------|-----------------|
| Реакция за мутация | T790M              | Green (FAM)  | $0,00 - 40,00$  |
|                    | Делеции            | Green (FAM)  | $0.00 - 40.00$  |
|                    | L858R              | Green (FAM)  | $0.00 - 40.00$  |
|                    | Всички три мутации | Yellow (HEX) | $29,85 - 35,84$ |

<span id="page-33-0"></span>**Таблица 7. Допустими стойности за реакция за мутация на аликвотната част**

**Забележка**: Ако аликвотната част не генерира  $C_T$  (т.е.  $C_T$  > 40), това може да се дължи на наличието на инхибитор, на грешка в настройката на анализа или на липсата на EGFR ДНК, която може да се амплифицира.

- **Стойността C<sup>T</sup> на вътрешната контрола е в диапазона 29,85 – 35,84**: Няма EGFR ДНК, която може да се амплифицира.
- **Стойността C<sup>T</sup> на вътрешната контрола не е в рамките на диапазона 29,85 – 35,84**: Това би могло да указва грешка в настройката на анализа или наличието на инхибитор. Ефектът на инхибитора може да се намали чрез разреждане на аликвотната част, макар че това ще разреди също и ДНК.

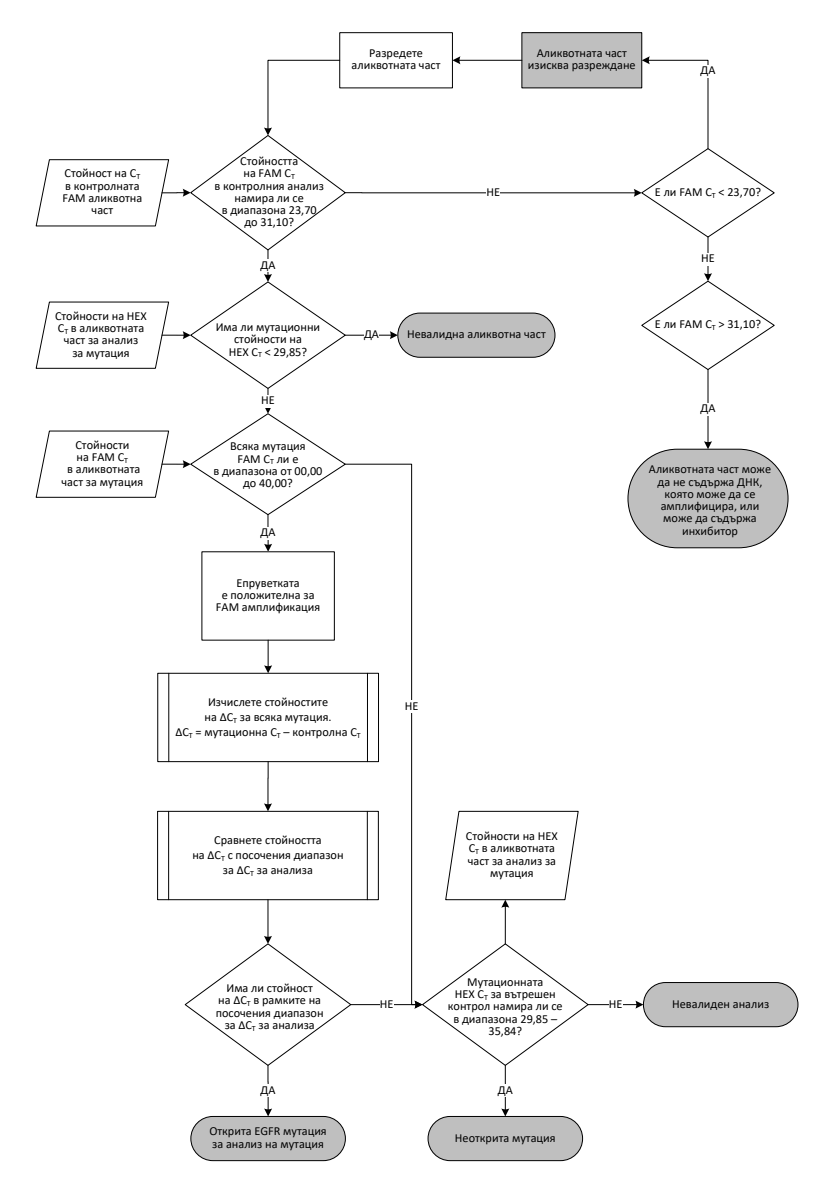

**Фигура 15. Диаграма на анализа за мутация.**

 $FAM C<sub>T</sub>$  стойност при анализи за мутация на аликвотната част

FAM стойностите за трите реакционни смеси за мутация трябва да се проверят спрямо стойностите, посочени [в таблица 8.](#page-35-0)

Изчислете граничната стойност  $\Delta C$ т за всяка аликвотна част за мутация, която проявява положителна амплификация, както следва, като се уверите, че мутационната и контролната  $C_T$  са от една и съща аликвотна част.

 $\Lambda C_{\text{T}}$  = мутационна  $C_{\text{T}}$  – контролна  $C_{\text{T}}$ 

Сравнете стойността  $\Delta C_T$  за аликвотната част с граничния диапазон на  $\Delta C_T$  за въпросния анализ [\(таблица 8\)](#page-35-0), като се уверите, че за всеки анализ се прилага правилната гранична точка.

<span id="page-35-0"></span>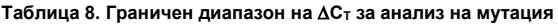

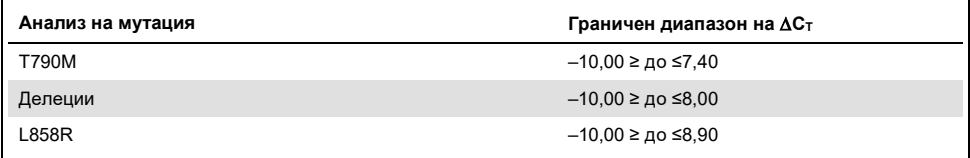

Горната граница на граничния диапазон на  $\Delta C_T$  е точката, над която положителният сигнал потенциално би могъл да се дължи на фоновия сигнал на ARMS праймера върху див тип ДНК. Ако стойността  $\Delta C_T$  на аликвотната част е по-висока от горната граница на граничния диапазон на  $\Delta C_T$ , тя се класифицира като "Mutation not detected" ("Неоткрита мутация") или извън границите на откриване на набора. Ако стойността на аликвотната част е в рамките на граничните точки за  $\Delta C_{\text{T}}$ , аликвотната част се счита положителна за мутация, открита чрез този анализ. Ако стойността на аликвотната част е под долната граница на граничния диапазон за  $\Delta C_{\text{T}}$ , това евентуално може да е вследствие на артефакт във флуоресцентното изображение.

**Забележка**: За аликвотни части, които нямат FAM мутационна Ст. е необходима оценка на стойността на  $C_T$  за вътрешната контрола (HEX), за да се определи дали мутацията не е открита или дали анализът е невалиден. Ако стойността НЕХ Ст е между 29,85 и 35,84, то мутацията не е открита. Ако граничната стойност НЕХ  $\Delta C_T$  е извън този диапазон, то аликвотната част е невалидна.

Обобщено, за всяка аликвотна част, на всяка реакция за мутация ще бъде дадено състояние на открита мутация, неоткрита мутация или невалидна чрез използване на следните критерии.

- **Открита мутация:** Положителна FAM амплификация и ∆C<sup>T</sup> са в рамките на граничния диапазон на  $\Delta C_T$ . Ако са открити няколко мутации, всичките могат да бъдат докладвани.
- **Неоткрита мутация:** 
	- Положителна FAM амплификация и граничната стойност ∆C<sup>T</sup> е над граничния диапазон за  $\Delta C$ т, а НЕХ (вътрешна контрола) е в рамките на 29.85 – 35.84.
	- Отрицателна FAM амплификация и HEX (вътрешна контрола) е в рамките на 29,85 – 35,84.
- **Невалиден:** Отрицателна FAM амплификация и HEX амплификация извън спецификациите.
	- О Изчислената ∆Ст е под граничния диапазон за ∆Ст и НЕХ (вътрешна контрола) е в рамките на очаквания диапазон. Стойност на ∆Ст под –10,00 показва, че може да е възникнал артефакт във флуоресцентното изображение.

### <span id="page-37-0"></span>Ръководство за отстраняване на проблеми

Това ръководство за отстраняване на проблеми може да бъде полезно за отстраняване на евентуално възникнали проблеми. За повече информация вижте и страницата "Често задавани въпроси" (Frequently Asked Questions, FAQ) в нашия Център за техническа поддръжка: **[www.qiagen.com/FAQ/FAQList.aspx](https://www.qiagen.com/us/support/faqs/?akamai-feo=off)**. Учените в "Техническо обслужване" на QIAGEN с готовност ще отговорят на всички Ваши въпроси – както за информацията и протоколите в този наръчник, така и за технологиите за аликвотни части и анализи (за информация за контакт вижте задната корица или посетете **[www.qiagen.com](http://www.qiagen.com/)**).

#### **Коментари и предложения**

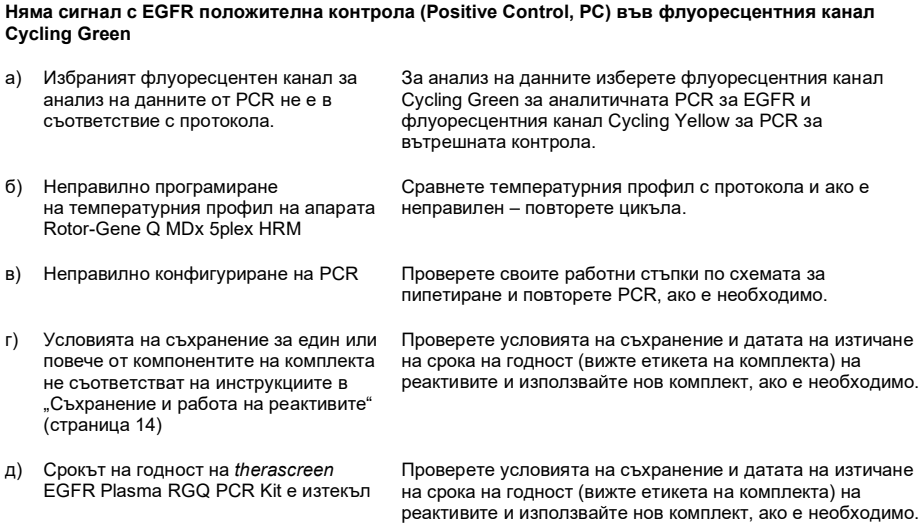

#### **Коментари и предложения**

#### **Сигнали с отрицателните контроли във флуоресцентен канал Cycling Green на аналитичната PCR**

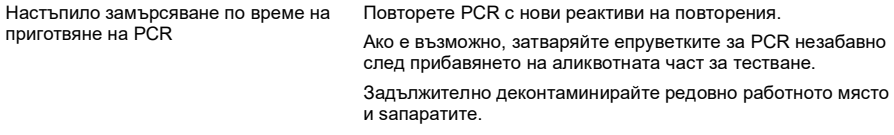

#### Пресичане на няколко граници или ∆**стойността на C<sup>T</sup> е под граничния диапазон**

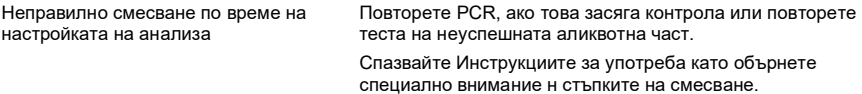

### <span id="page-39-0"></span>Контрол на качеството

В съответствие със сертифицираната по ISO система за управление на качеството на QIAGEN всяка партида на набора *therascreen* EGFR Plasma RGQ PCR Kit е тествана за предварително определени спецификации, за да се гарантира постоянно качество на продукта.

### <span id="page-39-1"></span>Ограничения

Резултатите от продукта трябва да се интерпретират в контекста на всички съответстващи клинични и лабораторни открития и не трябва да се използват за диагностика самостоятелно.

Продуктът може да се използва само от персонал, който е специално инструктиран и обучен по процедурите за ин витро диагностика и за апарата Rotor-Gene Q MDx 5plex HRM.

Проучванията за аналитично валидиране включват човешка ДНК, извлечена от аликвотни части плазма.

Продуктът е предназначен само за използване в апарата за цикли real-time PCR на Rotor-Gene Q MDx 5plex HRM.

За оптимални резултати е необходимо стриктно спазване на Ръководството за *therascreen EGFR Plasma RGQ PCR Kit*. Разреждането на реагенти, различно от описаното в това ръководство, не е препоръчително и ще доведе до загуба на производителност.

Трябва да се проверяват датите на изтичане на сроковете на годност и условията на съхранение, отпечатани върху опаковката и етикетите на всички компоненти. Не използвайте неправилно съхранявани компоненти или такива с изтекъл срок на годност.

Праймерите в реакционната смес за делеции EGFR са предназначени да се насочват към множество делеции на екзон 19, обхващащи нуклеотидите от 55174772 до 55174795 (GRCh38 chr7) – диапазон от 23 bp.

Анализът за делеции на екзон 19 е аналитично валидиран и е установено, че открива специфични делеции в екзон 19 (вижте [таблица 13](#page-52-1) в настоящото ръководство), но въпреки това е възможно реакционната смес за делеции да амплифицира допълнителни мутации (включително, но не само, допълнителни делеции на екзон 19, вмъквания на екзон 19 и мутация на L747P).

Ако има такива допълнителни мутации, те ще повишат резултата "Deletions Detected" (Открити делеции) за дадена аликвотна част на пациента.

Освен това е възможно мутацията на L858Q да бъде открита от реакционната смес за L858R. Следователно, ако е налична в аликвотна част на пациента, мутацията на L858Q може да повиши резултата "L858R Mutation Detected" (Открита мутация на L858R).

## <span id="page-41-0"></span>Работни характеристики

<span id="page-41-1"></span>Аналитична чувствителност – граница на празна проба (Limit of Blank, LOB)

За оценка на производителността на набора *therascreen* EGFR Plasma RGQ PCR Kit в отсъствието на еталон и за гарантиране, че празна аликвотна част или аликвотна част с див тип ДНК не генерира аналитичен сигнал, който може да указва ниска концентрация на мутация, EGFR див тип ДНК от NSCLC плазма е оценена от 59 различни аликвотни части. Критериите за допустимост на проучването (най-малко 95% от аликвотните части див тип трябва да имат гранична стойност на ∆С<sub>т</sub> над съответната гранична стойност) са изпълнени.

### <span id="page-41-2"></span>Граница на откриване (Limit of Detection, LOD)

LOD е минималният процент мутантна ДНК, който може да бъде открит във фон от див тип ДНК, когато общата ДНК, която може да бъде амплифицирана (в рамките на входящия обхват), води до получаване на правилни мутационни сигнали от 95% за всяка положителна за мутация аликвотна част (C95). Входящият ДНК работен диапазон за анализа е дефиниран чрез контролната  $C<sub>T</sub>$  при предварително уточнения диапазон от 23,70 до 31,10.

LOD е определена при ниски входящи нива на ДНК (контролна  $C_T$  приблизително 30,10) чрез използване на ДНК, извлечена от FFPE тъкан за набора *therascreen* EGFR RGQ PCR Kit. LOD е определена чрез използване и на двете FFPE клинични проби и FFPE клетъчни линии при ниски входящи нива на ДНК за тези EGFR мутации.

Установените чрез използване на FFPE тъкан стойности на LOD са потвърдени за набора *therascreen* EGFR Plasma RGQ PCR Kit с ДНК, извлечена от изкуствени мутантни положителни аликвотни части от плазма.

Крайните твърдения за LOD, изброени в [таблица 9](#page-42-0) на следващата страница, указват процента мутация, който дава прогнозна вероятност за правилни сигнали от 95% за всяка от мутациите.

| Екзон | Мутация      | <b><i>UH B COSMIC*</i></b> | % LOD твърдение     |
|-------|--------------|----------------------------|---------------------|
| 20    | <b>T790M</b> | 6240                       | $17,5*$             |
|       |              | 6223                       | $6.4^{\star}$       |
|       |              | 13551                      | $4,24*$             |
|       |              | 12728                      | $2,43^+$            |
|       |              | 12419                      | 16,87 <sup>+</sup>  |
|       |              | 12422                      | $3,24$ <sup>†</sup> |
|       |              | 6218                       | $9,83^+$            |
|       |              | 6210                       | $7,44^{\dagger}$    |
|       |              | 6254                       | $10,2*$             |
|       |              | 12370                      | $8,1*$              |
| 19    | Делеции      | 12678                      | $10,40^{\dagger}$   |
|       |              | 12367                      | $4,39$ <sup>t</sup> |
|       |              | 12384                      | 7,54 <sup>+</sup>   |
|       |              | 6225                       | $6,5^{\star}$       |
|       |              | 6220                       | $2,7*$              |
|       |              | 6255                       | $0,81*$             |
|       |              | 12382                      | $1,45*$             |
|       |              | 12383                      | $4,58*$             |
|       |              | 12387                      | 4,91 <sup>+</sup>   |
|       |              | 12369                      | $4,94*$             |
| 21    | L858R        | 6224                       | $5,94*$             |

<span id="page-42-0"></span>**Таблица 9. LOD за всеки от анализите за EGFR мутация**

\* Твърденията за LOD са проверени в плазма като част от проучването за потвърждаване на LOD за набора *therascreen* EGFR Plasma RGQ PCR Kit.

† Тези мутации не са потвърдени в плазма.

<span id="page-43-0"></span>Аналитична чувствителност – гранични стойности на  $\Lambda$ Ст и граничен диапазон на  $\Lambda C_{T}$ 

При настройка на граничните стойности на анализа спрямо фалшиво положителните стойности е предприет подход, базиран на риска, а оценените LOB стойности са използвани като един компонент при разработката на граничните стойности.

Съответните гранични диапазони на  $\Delta C_{\text{T}}$ , установени за всеки мутационен анализ в набора *therascreen* EGFR Plasma RGQ PCR Kit са дадени в [Таблица 10.](#page-43-3)

<span id="page-43-3"></span>**Таблица 10. Гранични диапазони на** ∆**CT за набора** *therascreen* **EGFR Plasma RGQ PCR Kit**

| Анализ на мутация | Граничен диапазон на $\Delta C_T$ |
|-------------------|-----------------------------------|
| T790M             | $-10,00 \geq \text{до} \leq 7,40$ |
| Делеция           | $-10,00 \geq \text{до} \leq 8,00$ |
| L858R             | $-10,00 \geq \text{до} \leq 8,90$ |

### <span id="page-43-1"></span>Повторяемост и възпроизводимост

Повторяемостта и възпроизводимостта са оценени чрез тестване на мутационното ниво при 3xLOD във фон от див тип геномна ДНК на 3 места на тестване чрез използване на няколко партиди от набора, оператори и цикли в различни дни, с по 2 репликата за всяка аликвотна част. За всички 3 мутационни анализи 100% от мутантните ДНК аликвотни части са положителни за мутации. Дивият тип аликвотни части са отрицателни за мутации във всички анализи на всички места.

### <span id="page-43-2"></span>Ефект на входящата ДНК върху стойностите на  $C_T$

Входящото ниво на ДНК е дефинирано като общото количество EGFR ДНК, която може да се амплифицира, в аликвотната част, както е определено чрез стойностите на  $\rm C_{T}$  от контролната реакция. За да се демонстрира, че производителността на набора *therascreen* EGFR Plasma RGQ PCR Kit е постоянна в диапазона на C<sub>T</sub> за контролната реакция (23,70 – 31,10), всички 3 EGFR анализи за мутации са тествани спрямо серии на разреждане 1 към 3 с шест точки (ДНК, извлечена от клетъчни линии FFPE).  $\mu$ елевата Ст за първото разреждане за всяка мутация е приблизително 24.70. Крайното разреждане, което дава  $C_T$  от приблизително 32 – 33, е извън диапазона на  $C_T$  за контролната реакция. Като цяло граничните стойности на  $\Delta C_T$ , измерени за различни входящи нива на обща ДНК, са постоянни за работния диапазон на *therascreen* EGFR Plasma RGQ PCR Kit.

### <span id="page-44-0"></span>Интерфериращи вещества

#### Ендогенни интерфериращи вещества

Потенциално интерфериращите вещества се поставят в 3xLOD изкуствени мутантни положителни аликвотни части от плазма. След това аликвотните части се тестват с набора *therascreen* EGFR Plasma RGQ PCR Kit. Пробите, съдържащи потенциално интерфериращите вещества, се сравняват с 3xLOD изкуствени мутантни положителни аликвотни части от плазма, които не съдържат поставено интерфериращо вещество. Всяко интерфериращо вещество се тества с 4 репликата.

Разлика > 2х стандартни отклонения (Standard Deviation, SD) (взета от проучване на прецизността) между "тестовата" и "контролната"  $\Delta C_T$  (т.е. без интерфериращо вещество) се счита за показателна за потенциална интерференция. В тези случаи е дадена наблюдаваната разлика в ∆Ст.

Тестовите концентрации, дадени в [таблица 11,](#page-45-0) са избрани на базата на насоките, предоставени в ръководството EP07-A2 на CLSI, и са представителни за максималните концентрации, които се очаква да бъдат наблюдавани в клинична аликвотна част.

**Забележка**: Тези ендогенни съединения се въвеждат в изкуствени мутантни положителни аликвотни части от плазма, които съдържат плазма от здрави донори. Следователно ендогенните съединения биха били естествено налични в аликвотните части с неизвестни концентрации преди въвеждането. Крайната концентрация на всяко тествано потенциално интерфериращо вещество вероятно би била по-висока от тестовата концентрация.

<span id="page-45-0"></span>**Таблица 11. Потенциално интерфериращи ендогенни вещества**

| Потенциално интерфериращо вещество (Interfering Substance, IS) | Тестова концентрация |
|----------------------------------------------------------------|----------------------|
| Неконюгиран билирубин                                          | $150$ mg/dl          |
| Хемоглобин (човешки)                                           | $0.2$ g/dl           |
| Триглицериди                                                   | 3 q/dl               |

#### **Анализ T790M**

За следните ендогенни съединения при концентрациите, посочени в [таблица 11,](#page-45-0) е доказано, че имат ефект > 2xSD (0,40  $\Delta C_T$ ) върху производителността на анализа T790M:

Триглицериди, разлика от 1,37  $\Delta C_T$ 

#### **Анализ за делеции**

За следните ендогенни съединения при концентрациите, посочени в [таблица 11,](#page-45-0) е доказано, че имат ефект > 2xSD (0,71  $\Delta C_T$ ) върху производителността на анализа за делеции:

Хемоглобин, разлика от 0,80  $\Delta C_T$ 

#### **Анализ L858R**

За следните ендогенни съединения при концентрациите, посочени в [таблица 11,](#page-45-0) е доказано, че имат ефект > 2xSD (0,56 ∆C<sub>T</sub>) върху производителността на анализа L858R:

- $\bullet$  Билирубин, разлика от 1,13  $\Lambda$  $C_{\text{T}}$
- Триглицериди, разлика от 1,53  $\Delta C_T$

#### Екзогенни интерфериращи вещества

Потенциално интерфериращите вещества се поставят в 3xLOD изкуствени мутантни положителни аликвотни части от плазма. След това аликвотните части се тестват с набора *therascreen* EGFR Plasma RGQ PCR Kit. Пробите, съдържащи потенциално интерфериращите вещества, се сравняват с 3xLOD изкуствени мутантни положителни аликвотни части от плазма, които не съдържат поставено интерфериращо вещество. Всяко интерфериращо вещество се тества с 4 репликата.

Разлика > 2х стандартни отклонения (взета от проучване на прецизността) между "тестовата"  $\Delta C_T$  и "контролната"  $\Delta C_T$  (т.е. без интерфериращо вещество) се счита за показателна за потенциална интерференция. В тези случаи е дадена наблюдаваната разлика в  $\Delta C_{\text{T}}$ .

Тестовите концентрации, дадени в [таблица 12,](#page-47-0) са избрани на базата на насоките, предоставени в ръководството EP07-A2 на CLSI, и във всички случаи надвишават терапевтичната концентрация.

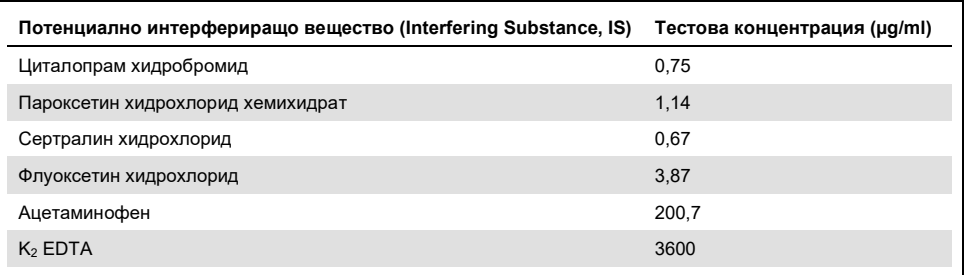

#### <span id="page-47-0"></span>**Таблица 12. Потенциално интерфериращи ендогенни вещества**

#### **Анализ T790M**

За следните екзогенни съединения при концентрациите, посочени в [таблица 12,](#page-47-0) е доказано, че имат ефект > 2xSD (0,40  $\Delta C_T$ ) върху производителността на анализа T790M:

- $\bullet$  Циталопрам хидробромид, разлика от 0,52  $\Delta C_T$
- Сертралин хидрохлорид, разлика от 0,47  $\Delta C_T$
- $\bullet$  Флуоксетин хидрохлорид, разлика от 0,48  $\Delta C_T$

#### **Анализ за делеции**

За следните екзогенни съединения при концентрациите, посочени в [таблица 12,](#page-47-0) е доказано, че имат ефект > 2xSD (0,71  $\Delta C_T$ ) върху производителността на анализа за делеции:

Флуоксетин, разлика от 0,73  $\Delta C_T$ 

#### **Анализ L858R**

За следните екзогенни съединения при концентрациите, посочени в [таблица 12,](#page-47-0) е доказано, че имат ефект > 2xSD (0,56  $\Delta C_T$ ) върху производителността на анализа L858R:

- $\bullet$  Циталопрам хидробромид, разлика от 0.72  $\Delta C_T$
- $\bullet$  Пароксетин хидрохлорид хемихидрат, разлика от 0,92  $\Delta C_T$
- $\bullet$  Сертралин хидрохлорид, разлика от 0,82  $\Delta C_T$
- $\bullet$  Флуоксетин хидрохлорид, разлика от 0,98  $\Delta C_T$
- $\bullet$  Ацетаминофен, разлика от 0.81  $\Delta C$
- $\bullet$  K<sub>2</sub> EDTA, разлика от 0,57  $\Delta C_T$

### <span id="page-49-0"></span>Клинични работни характеристики

Клиничното проучване NCT01203917 е отворено проучване с едно рамо във фаза IV за оценка на ефикасността и безопасността/поносимостта към гефитиниб първа линия при пациенти от европеидната раса с NSCLC в стадий IIIA/B/IV, положителен за EGFR мутация.

Допустимостта на пациентите за включване в клиничното проучване NCT01203917 е определена чрез наличието на сенсибилизиращи EGFR мутации. Състоянието на EGFR мутация при пациенти с NSCLC се оценява чрез използване на Анализ на клиничното проучване (Clinical Trial Assay, CTA) с ДНК от съответстваща тъкан и аликвотни части от плазма. Проучването включва предварително планирана проучвателна цел с биомаркер за установяване дали аликвотните части от плазма биха могли да се използват за анализ за мутации, ако няма налични тъканни аликвотни части. Резултатите показват висок процент на съответствие между съответстващата тъкан и аликвотните части от плазма 94,3% със специфичност на анализа 99,8% и чувствителност 65,7%.

Ретроспективното тестване на плазмени проби от пациенти, преминали скрининг за клиничното проучване NCT01203917, се извършва чрез използване на набора *therascreen* EGFR Plasma RGQ PCR Kit. Провежда се свързващо проучване за оценка на съответствието на набора *therascreen* EGFR Plasma RGQ PCR Kit със CTA, използвано за избор на пациенти за клиничното проучване NCT01203917. Демонстрирана е еквивалентност между CTA и *therascreen* EGFR Plasma RGQ PCR Kit.

### <span id="page-50-0"></span>Литературни източници

- 1. Douillard, J.Y., et al. (2014). First-line gefitinib in Caucasian EGFR mutation-positive NSCLC patients: a phase-IV, open-label, single-arm study. Br J Cancer110(1), 55.
- 2. Walsh, K., et. al. (2014) A cautionary lesson on the use of targeted methods for EGFR mutation analysis; a case report. J. Clin. Pathol. 67, 734
- 3. Huang, J., Wang, Y., Zhai, Y., and Wang, J. (2018) Non-small cell lung cancer harboring a rare EGFR L747P mutation showing intrinsic resistance to both gefinitib and osimertinib (AZD9291): A case report. Thorac. Cancer. 9, 745

## <span id="page-50-1"></span>Информация за контакти

За техническа помощ и повече информация вижте нашия Център за техническа поддръжка на **[www.qiagen.com/Support](https://www.qiagen.com/us/support/?akamai-feo=off)**, позвънете на безплатния телефон 00800-22-44-6000 или се свържете с един от отделите за техническа поддръжка на QIAGEN (вижте задната корица или посетете **[www.qiagen.com](https://www.qiagen.com/)**).

## <span id="page-51-0"></span>Символи

Върху опаковката и етикетите може да са изобразени следните символи:

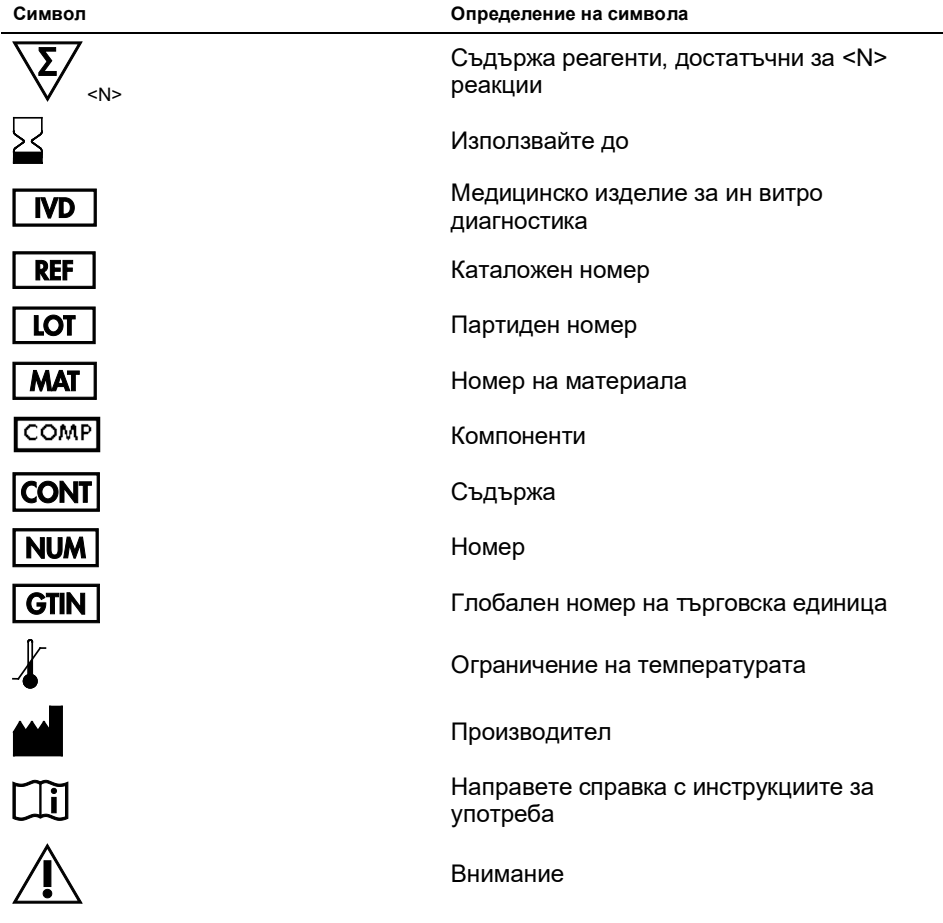

## <span id="page-52-0"></span>Приложение A: Детайли за мутация

[Таблица 13](#page-52-1) показва идентификационните номера (ИН) в COSMIC, взети от каталога на соматичните мутации при рака (Catalogue of Somatic Mutations in Cancer) (**[www.sanger.ac.uk/genetics/CGP/cosmic](http://www.sanger.ac.uk/genetics/CGP/cosmic)**).

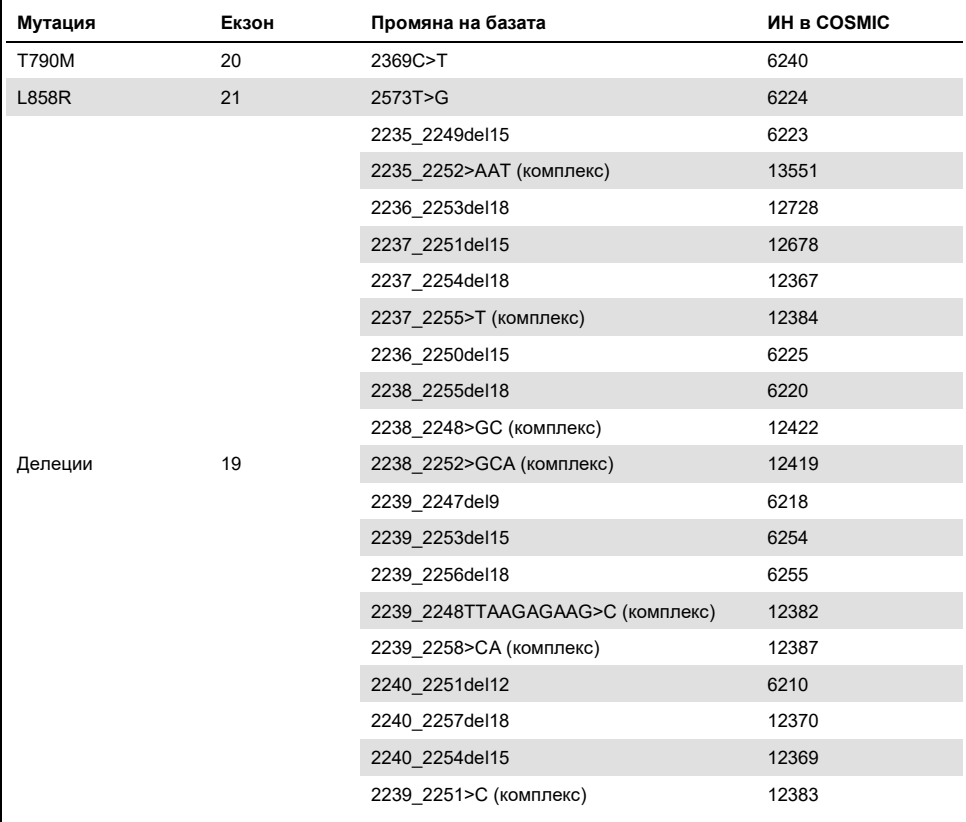

<span id="page-52-1"></span>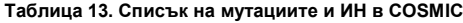

## <span id="page-53-0"></span>Информация за поръчки

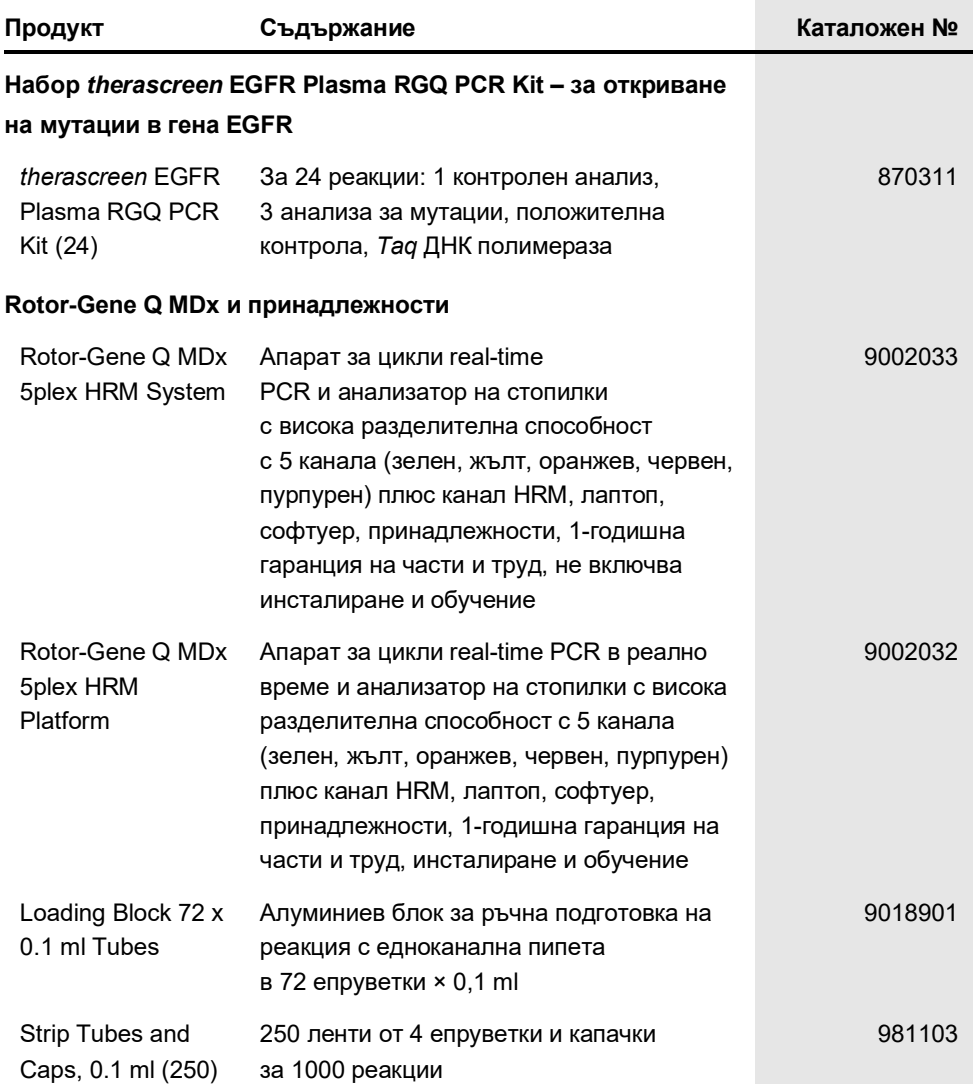

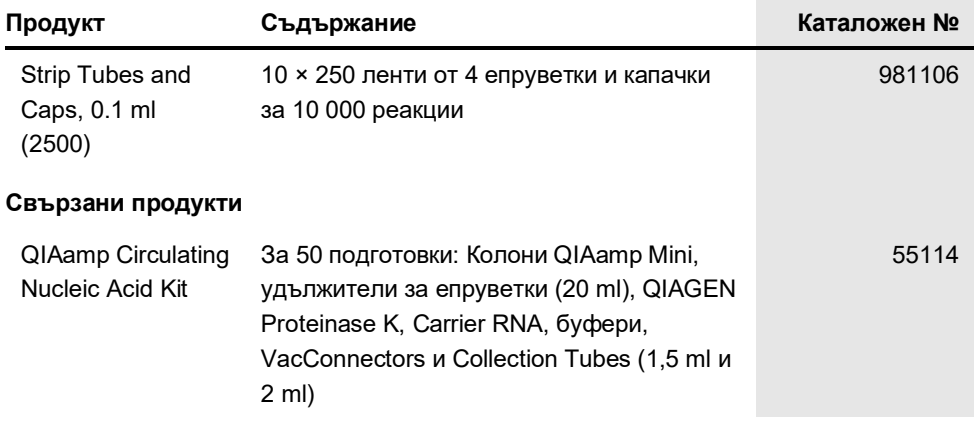

За актуална информация относно лицензирането и заявления за освобождаване от отговорност за конкретни продукти вижте съответния наръчник или ръководство за потребителя на набора QIAGEN. Ръководствата и наръчниците за потребителя на набора QIAGEN са достъпни на адрес **[www.qiagen.com](https://www.qiagen.com/)** или могат да бъдат заявени от "Техническо обслужване" на QIAGEN или местния дистрибутор.

## <span id="page-55-0"></span>История на редакциите на документа

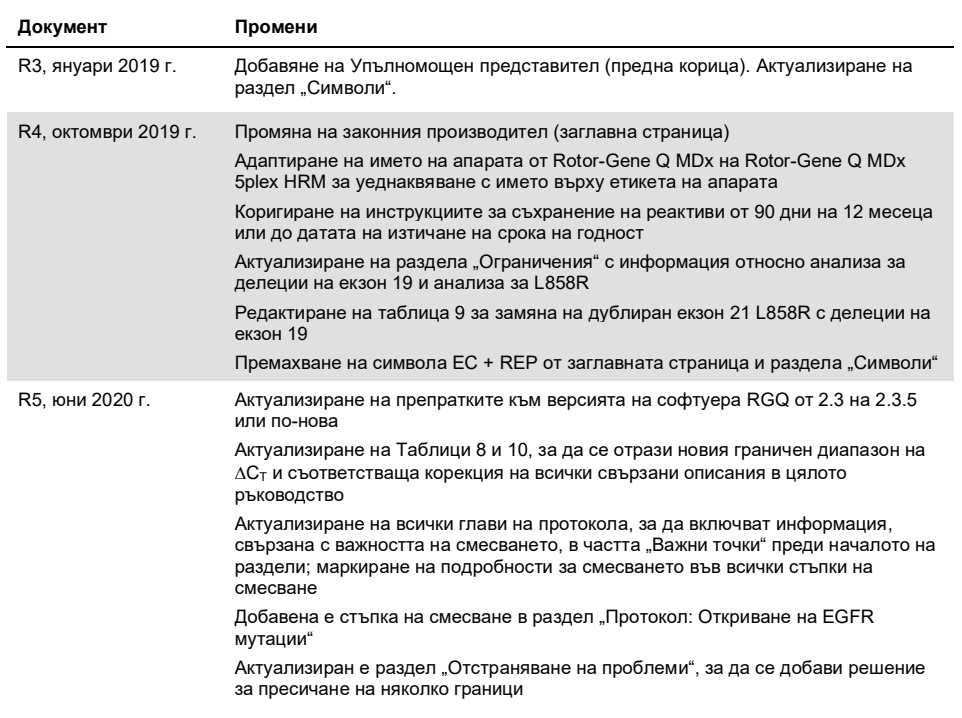

Тази страница умишлено е оставена празна

Тази страница умишлено е оставена празна

#### **Ограничено лицензно споразумение за** *therascreen* **EGFR Plasma RGQ PCR Kit**

- 1. Използването на продукта означава, че закупилите или използващите продукта лица приемат следните условия:
- 2. Този продукт може да се използва единствено в съответствие с протоколите, предоставени с продукта и настоящото ръководство, както и само с компонентите, включени в набора. QIAGEN не предоставя лиценз във връзка с никоя от интелектуалните си собствености за използване или<br>включване на приложените компоненти в този набор с каквито и да са компоненти, които н в протоколите, предоставени с продукта, ръководството и допълнителните протоколи, които можете да намерите на **[www.qiagen.com](http://www.qiagen.com/)**. Някои от тези допълнителни протоколи са предоставени от потребители на QIAGEN за потребители на QIAGEN. Тези протоколи не са щателно тествани или оптимизирани от QIAGEN. QIAGEN не дава гаранция за тях и не гарантира, че те не нарушават правата на трети страни.
- 3. Освен изрично посочените лицензи QIAGEN не дава никаква гаранция, че този набор и/или неговата употреба(и) не нарушават права на други производители.
- 4. Този набор и неговите компоненти са лицензирани за еднократна употреба и не могат да се използват повторно, обновяват или препродават.
- 5. QIAGEN изрично отхвърля всички други лицензи, посочени или подразбиращи се, с изключение на изрично заявените.
- 6. Купувачът и потребителят на набора дават съгласие да не предприемат или позволяват на други лица да предприемат каквито и да са стъпки, които могат да доведат до или да улеснят някое от действията, забранени по-горе. QIAGEN може да приложи забраните в настоящото Ограничено лицензионно споразумение в който и да е съд и ще възстанови всичките си разходи за разследване и съдебни разходи, включително адвокатски хонорари, при всяко действие за прилагане на Ограниченото лицензионно споразумение или някое от правата на интелектуална собственост, свързани с набора и/или неговите компоненти.

#### За актуални условия на лиценза вижте **[www.qiagen.com.](http://www.qiagen.com/)**

Търговски марки: QIAGEN®, Sample to Insight®, QIAamp®, *therascreen*®, Rotor-Gene®, Scorpions® (QIAGEN Group); FAM™, HEX™ (Thermo Fisher Scientific Inc.); IRESSA® (AstraZeneca Group). Регистрираните имена, търговските марки и пр., използвани в настоящия документ, дори ако не са изрично обозначени като такива, не се считат за незащитени от закона.

1121934 06-2020 HB-1898-006 © 2020 QIAGEN, всички права запазени

Поръчки: **[www.qiagen.com/shop](http://www.qiagen.com/shop)** | Техническа поддръжка: **[support.qiagen.com](http://support.qiagen.com/)** | Уебсайт: **[www.qiagen.com](http://www.qiagen.com/)**